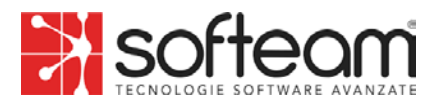

### **HAVE YOU READ THE WHISTLEBLOWING POLICY?**

### **Great, you're ready to submit a REPORT!**

This guide will provide you with practical instructions on how to use the dedicated platform!

## **INTRODUCTION**

The company has chosen a platform (Trusty) that complies with security and confidentiality requirements as stipulated by regulations!

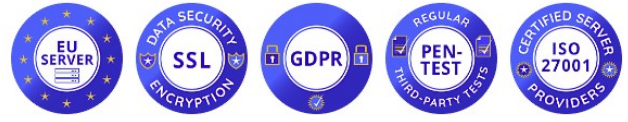

(Servers located in the European Union, data encryption system, GDPR compliant, undergoes regular intrusion testing, ISO/IEC 27001 certified environment)

### **HOME PAGE**

The platform can be accessed via browser at

https://softeam.trusty.report/

(we recommend using a browser that ensures anonymous browsing, such as TorBrowser).

On the home page, you'll find a service description, the button to start reporting "**Submit a Report**," the button to check the status of your report (after submission) "Your Inbox," Frequently Asked Questions, and informative links about the platform.

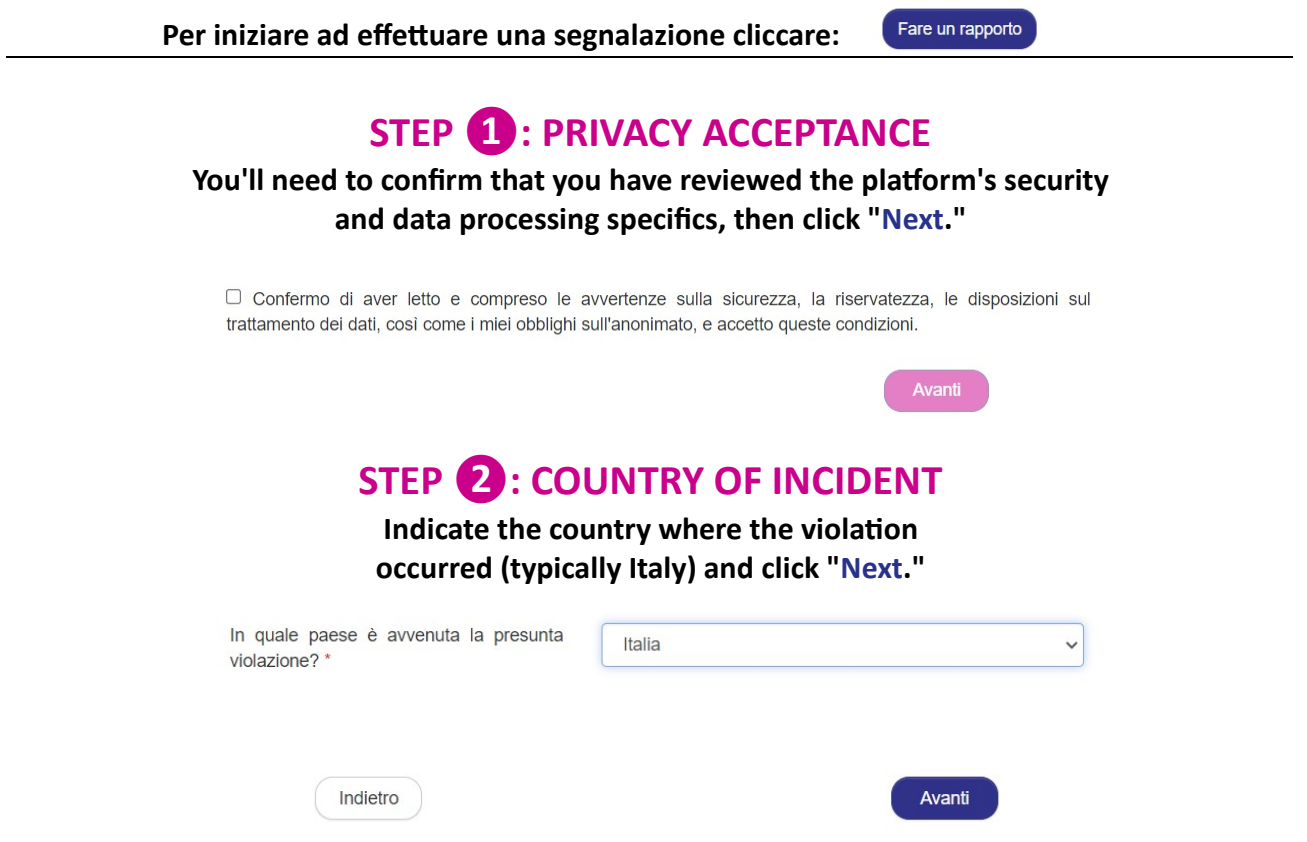

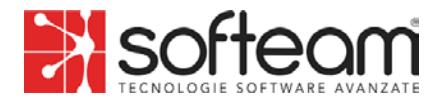

## **STEP ❸: DESCRIPTION OF THE VIOLATION**

Provide a detailed description of the violation by filling **in the relevant fields, then click "Next."**

#### **NOTES:**

#### Remember to indicate the name of the company where you observed the violation; You can attach documents (check metadata if necessary).

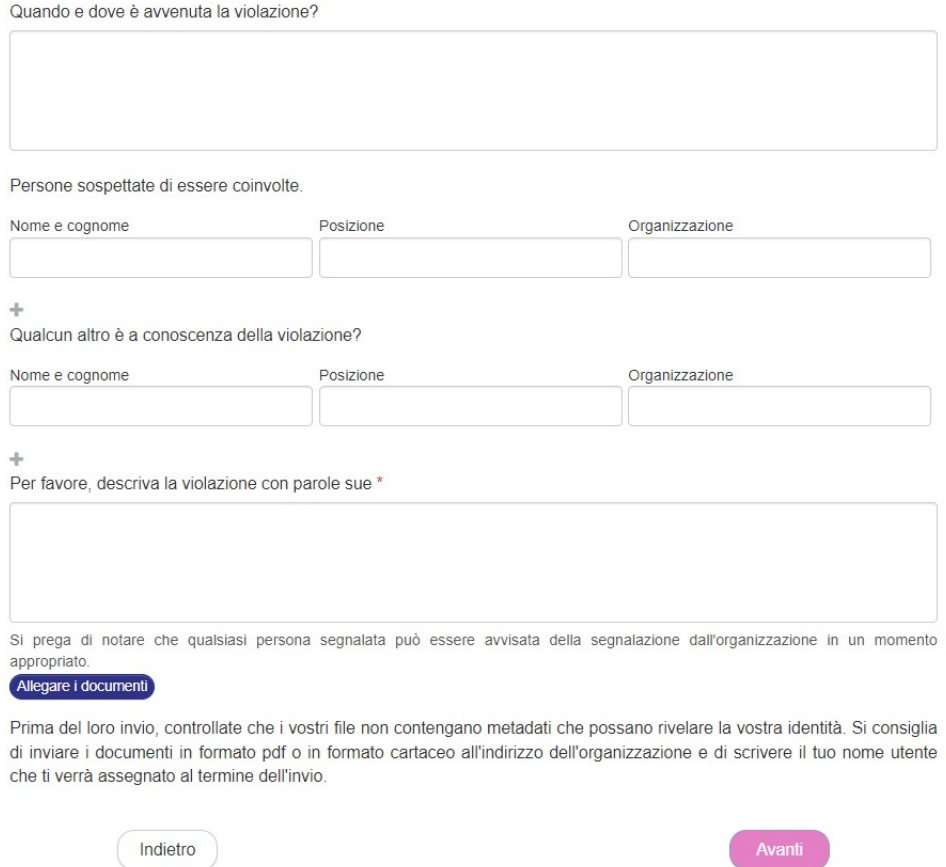

## **STEP ❹: CHOOSE TO REMAIN ANONYMOUS OR PROVIDE YOUR IDENTITY**

**Choose whether to remain anonymous or provide your iden�ty by �cking the respec�ve checkboxes.**

**If you choose to remain anonymous, the report is complete, and you can click "Submit."** If you choose to provide your identity, click "Next" and enter the required information.

> Puoi inviare la tua segnalazione in forma anonima, oppure puoi decidere di rivelare la tua identità all'organizzazione, subito o anche in seguito. In entrambi i casi ti verranno assegnati un nome utente e una password, che potrai utilizzare per accedere alla tua casella di posta. La divulgazione dell'identità della persona che fa la segnalazione di solito permette un'elaborazione più produttiva ed efficiente della segnalazione e la sua protezione contro le ritorsioni. Si prega di fare riferimento alle politiche dell'organizzazione per ulteriori dettagli sulla protezione contro le ritorsioni e la riservatezza. Sei disposto a rivelare la tua identità? \* O No, preferisco rimanere anonimo Sì, vorrei rivelare la mia identità.

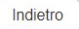

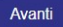

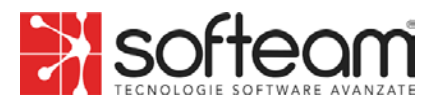

# **STEP ❺: REPORT CODES**

### At the end of the report, the platform will assign you a username and password **to access the control panel (called "Your Inbox") for your report.**

**Through "Your Inbox," you can:**

**Monitor the progress of the report and feedback provided by the Responsible Party; provide**  any additional information you find useful.

### **To access the control panel for your report,** click "Your Inbox" on the platform's home page and enter the codes.

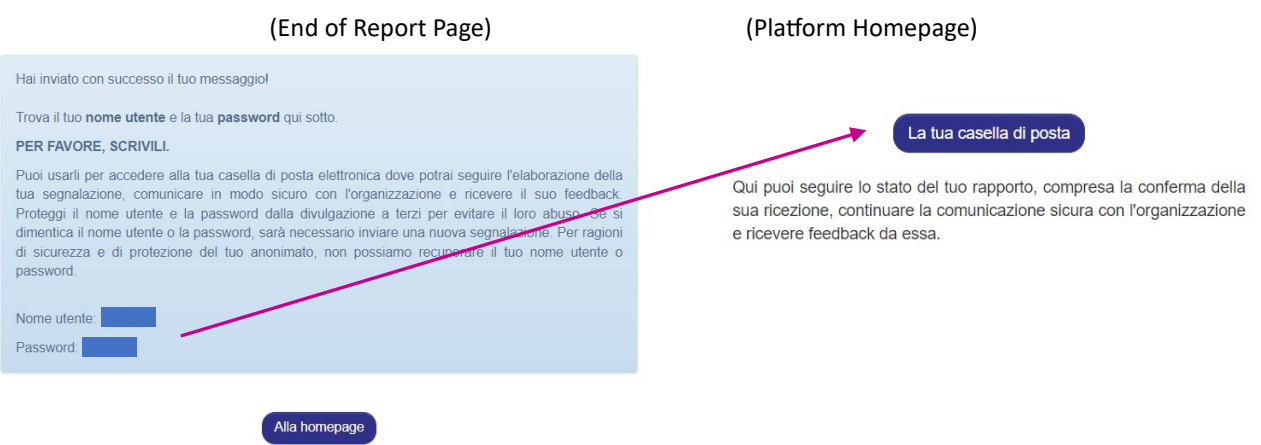

## **FINAL NOTES** (Summary of Legal and Privacy Information):

We remind you that REPORTING AN UNLAWFUL INCIDENT is an **act of civic duty** through which you can contribute to the identification and prevention of risks and situations detrimental to collective public interest and the company.

Your identity will be **protected** in all contexts, and no form of retaliation or discriminatory measures, direct or indirect, affecting working conditions for reasons related to the report, is allowed or tolerated.

However, in the case of false or defamatory reporting, you may face legal and disciplinary consequences. Opportunistic reports or those made solely to harm the accused or other individuals, as well as any misuse or intentional exploitation of the service, are not allowed. Reports concerning personal complaints or grievances are not permited.

Stick to the facts, reporting only UNLAWFUL INCIDENTS of which you have reasonable certainty of **truth!** Be precise and detailed in your description, avoiding the inclusion of irrelevant data.